<span id="page-0-2"></span>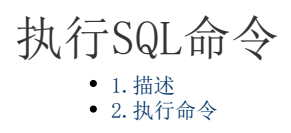

<span id="page-0-0"></span>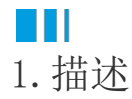

活字格支持在服务端执行SQL命令,通过SQL语句来操作数据库,完成一些复杂的功能,如编写和调用存储过程、创建临时表、创建表索引 、创建多个联合查询等。

<span id="page-0-1"></span>n III 2.执行命令

下面以调用SQLServer的存储过程为例,来讲解如何使用服务端命令中的存储过程调用命令。

## 操作步骤

## $\blacksquare$

 在对象管理器的服务端命令标签上右击,选择"创建服务端命令",弹出编辑服务端命令对话框,编辑服务端命令的常规设置。设置服 务端命令的名称为"执行SQL命令"。

- 图1 常规设置
- 1 创建服务端命令

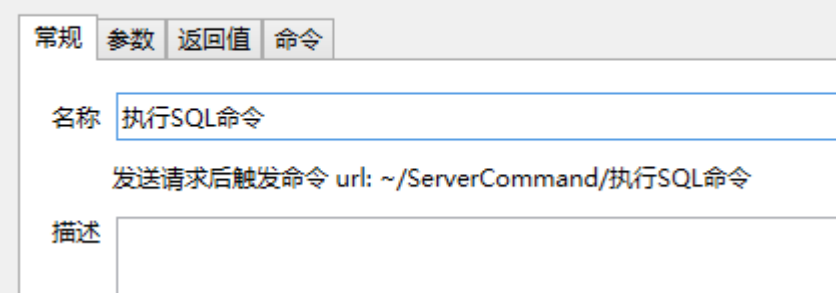

## $\bullet$

编辑服务端命令的命令。单击"编辑命令"超链接,弹出编辑服务端命令对话框,选择命令为"执行SQL命令"。

- 连接字符串: 选择连接字符串, 如果没有连接字符串, 可直接单击"管理连接字符串"进行连接。单击下拉按钮, 选择一个连接 字符串。也可以选择内建库。
- 参数列表:在参数列表中设置查询参数。
- SQL语句:输入SQL语句。单击"编辑SQL语句",会打开编辑SQL语句的对话框,可以在这个对话框中选择关键字及常用的SQL语句 来使用。
- 返回值到变量:设置返回值要返回到的参数。当执行SQL命令时,返回值将会返回到指定的参数中。
- 高级设置: 在高级设置中, 可以设置执行超时时间和缓存过期时间。

图2 执行SQL命令

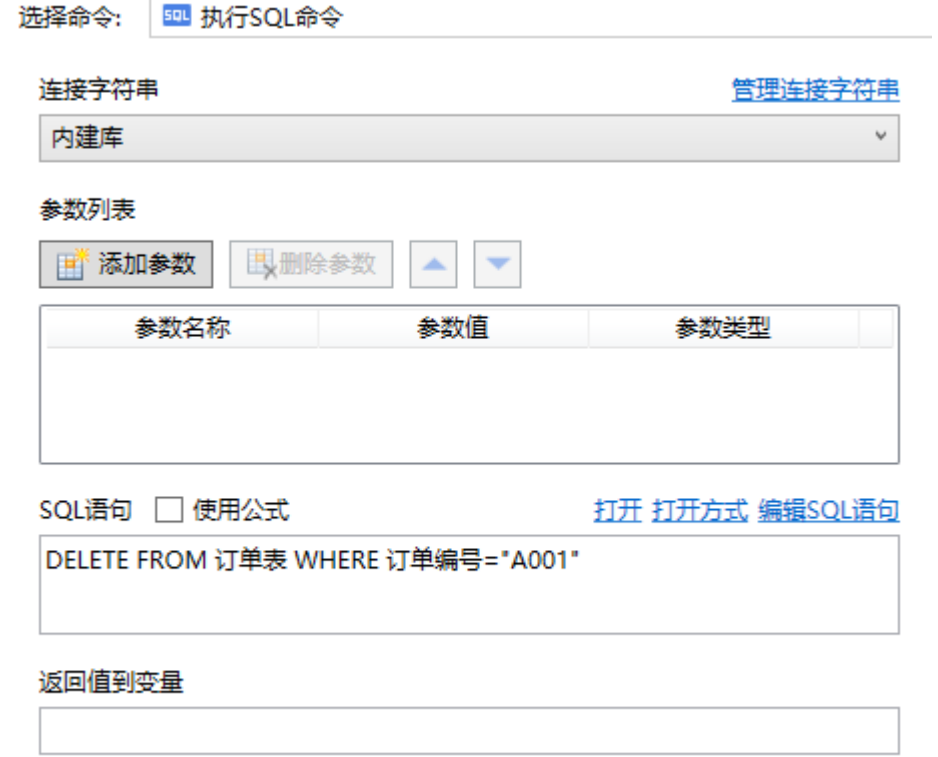

显示高级设置...

## $\bullet$

设置完成后,您就可以调用这个服务端命令。

例如在页面上选择一个单元格区域,设置为按钮。编辑按钮的命令,选择命令为"调用服务端命令",然后单击服务端命令后的下 拉,在下拉列表中选择"执行SQL命令"这个服务端命令。

图3 调用服务端命令

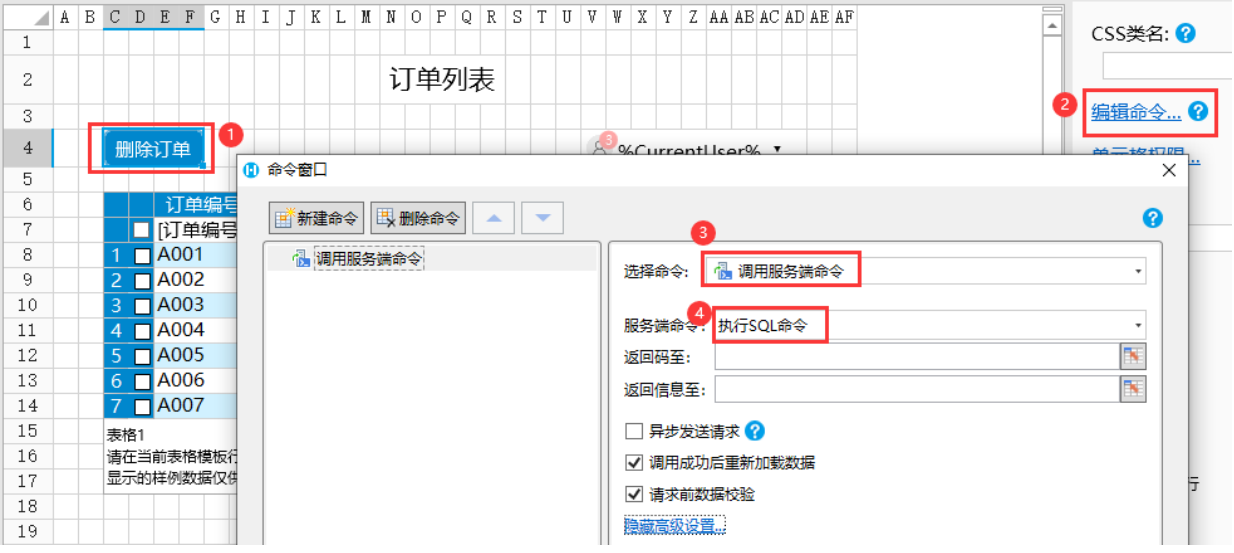

 $\bullet$ 

。<br>设置完成后,单击"确定"关闭对话框。运行页面,单击"删除订单"按钮,这时就会调用服务端命令,执行SQL操作,将订单编号为A 001的订单删除。

图4 执行SQL命令

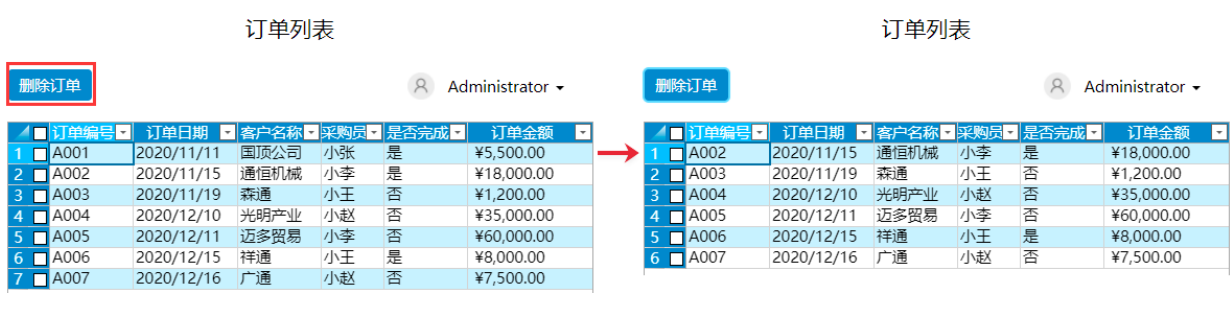

L,

[回到顶部](#page-0-2)

删除